### **Evidência de Testes**

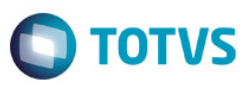

## **Evidência de Testes**

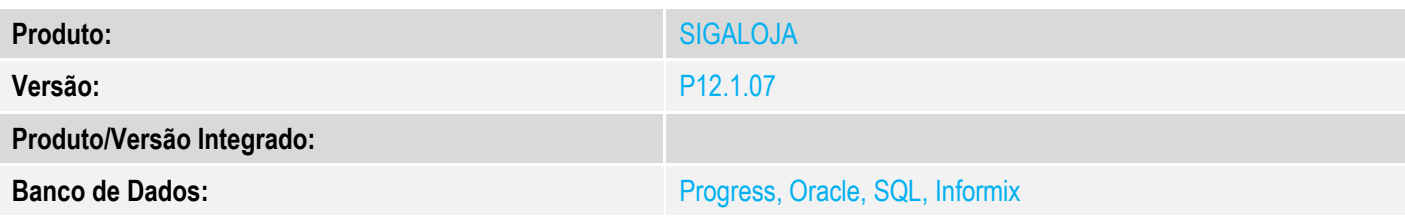

### **1. Evidência e sequência do passo a passo** *[obrigatório]*

# 1-Configurar um produto com NCM inválido (campo B1\_POSIPI). Exemplo: 0

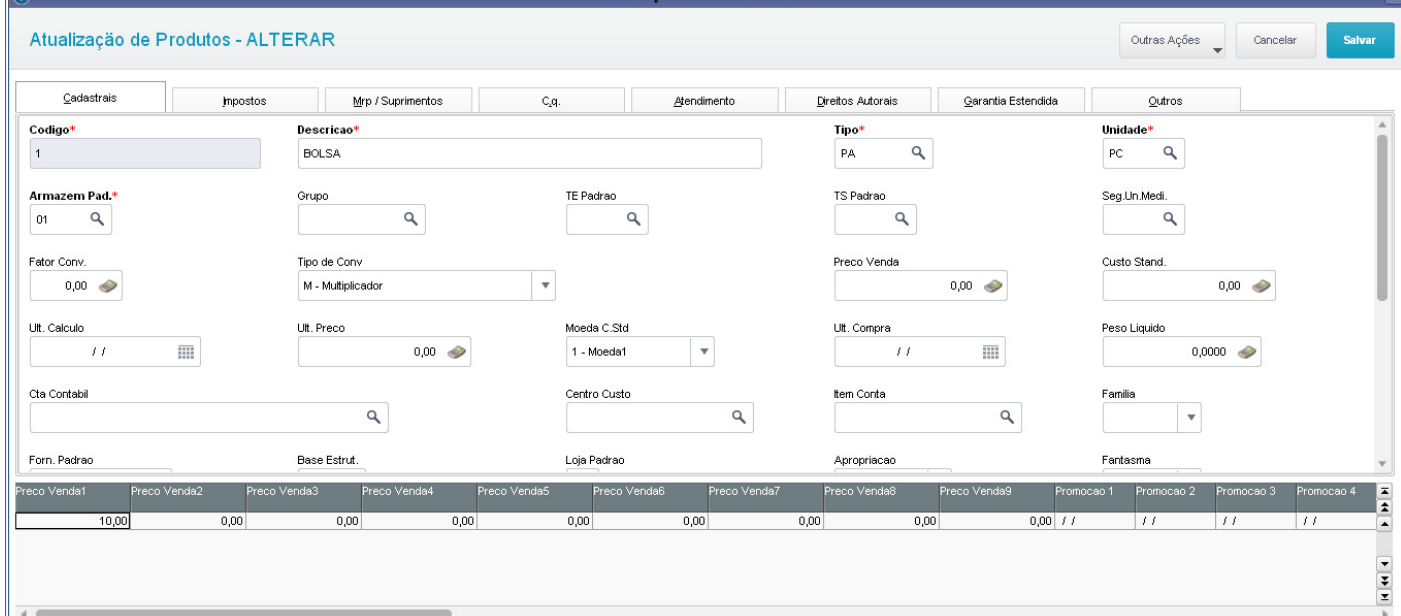

Este documento é de propriedade da TOTVS. Todos os direitos reservados. ©

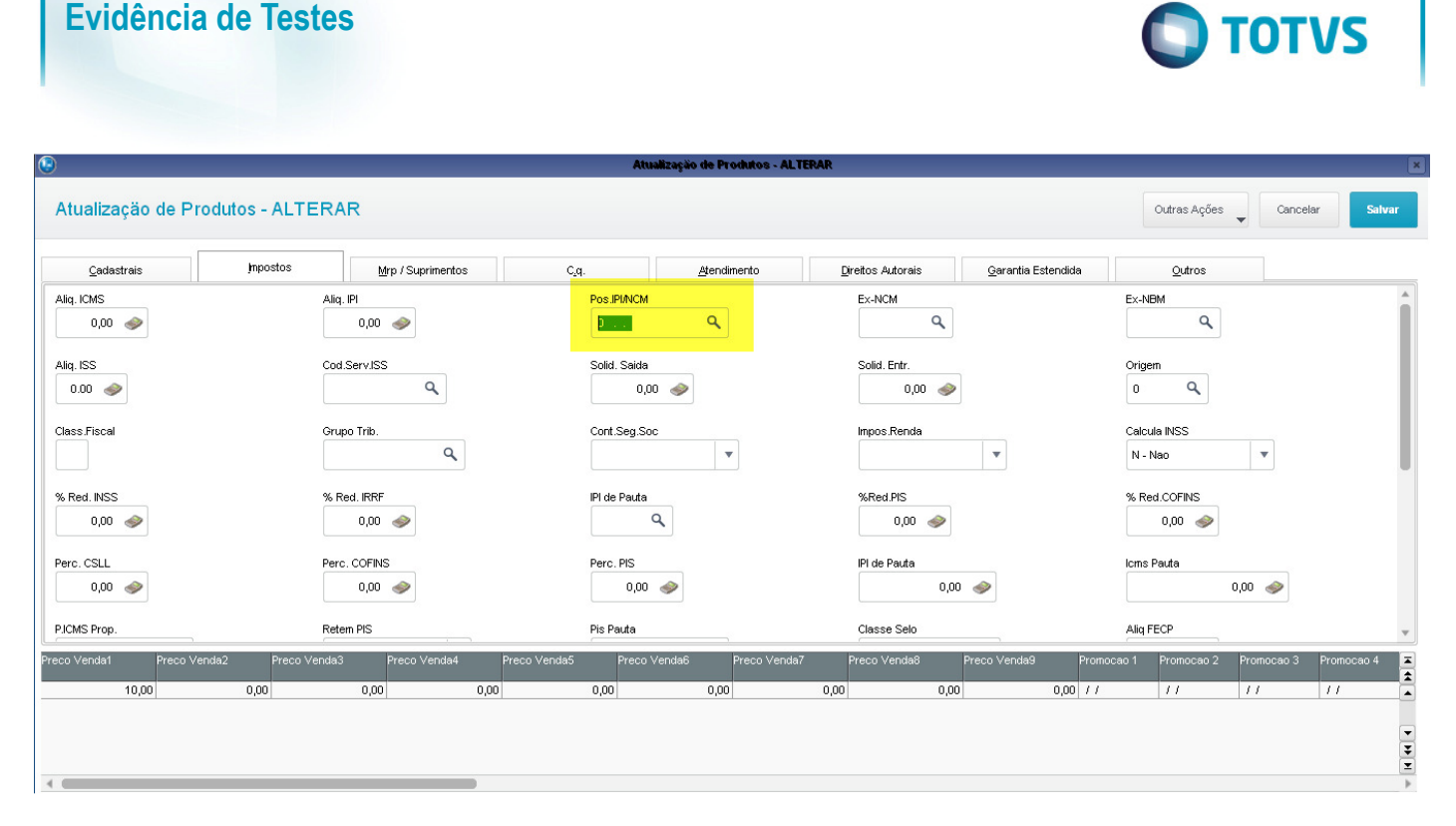

**Evidência de Testes** 

#### 2-Através do SIGALOJA, na rotina Vendas Assistida, realizar a venda com o produto configurado no passo anterior.

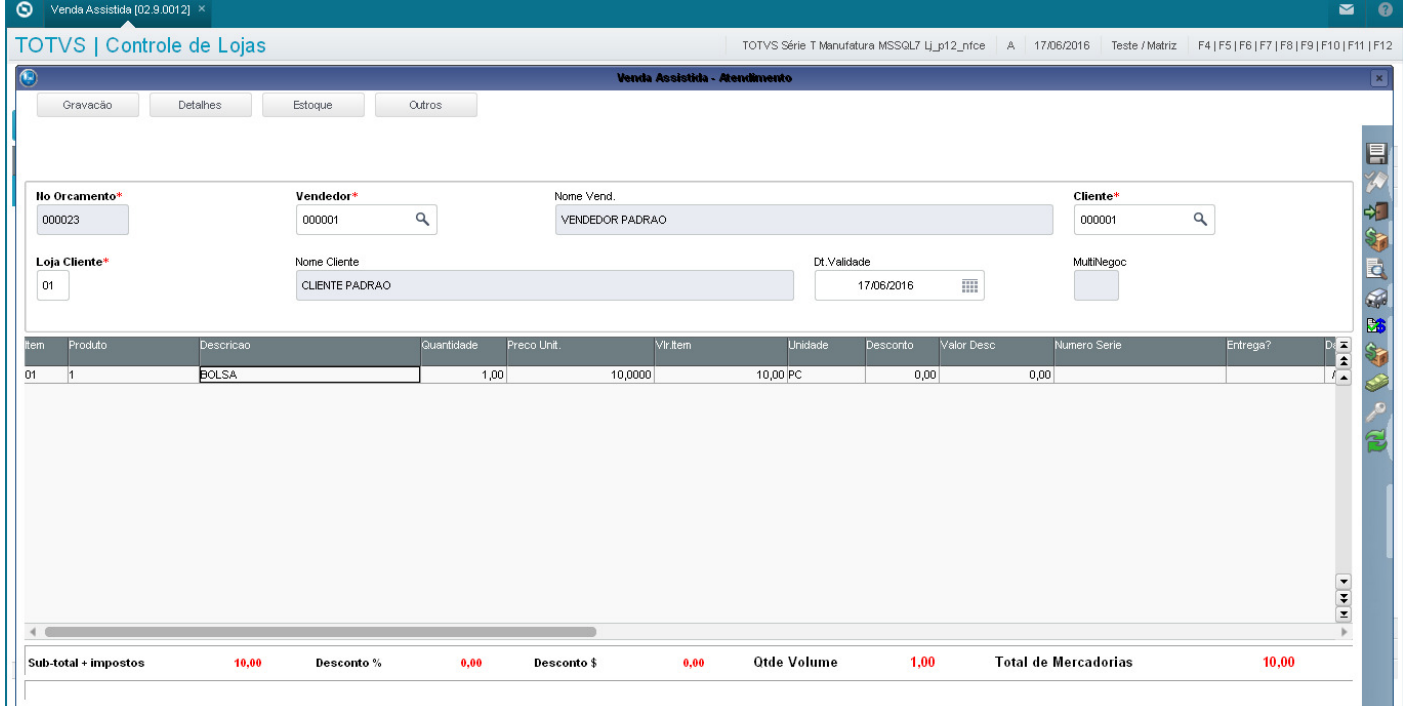

3-Pressionar <F7> para definir a forma de pagamento e em seguida pressionar <F5> para gravar a venda.

# **Evidência de Testes**

 $\blacksquare$ 

# $\bigcirc$  Venda Assistida [02.9.0012]  $\times$

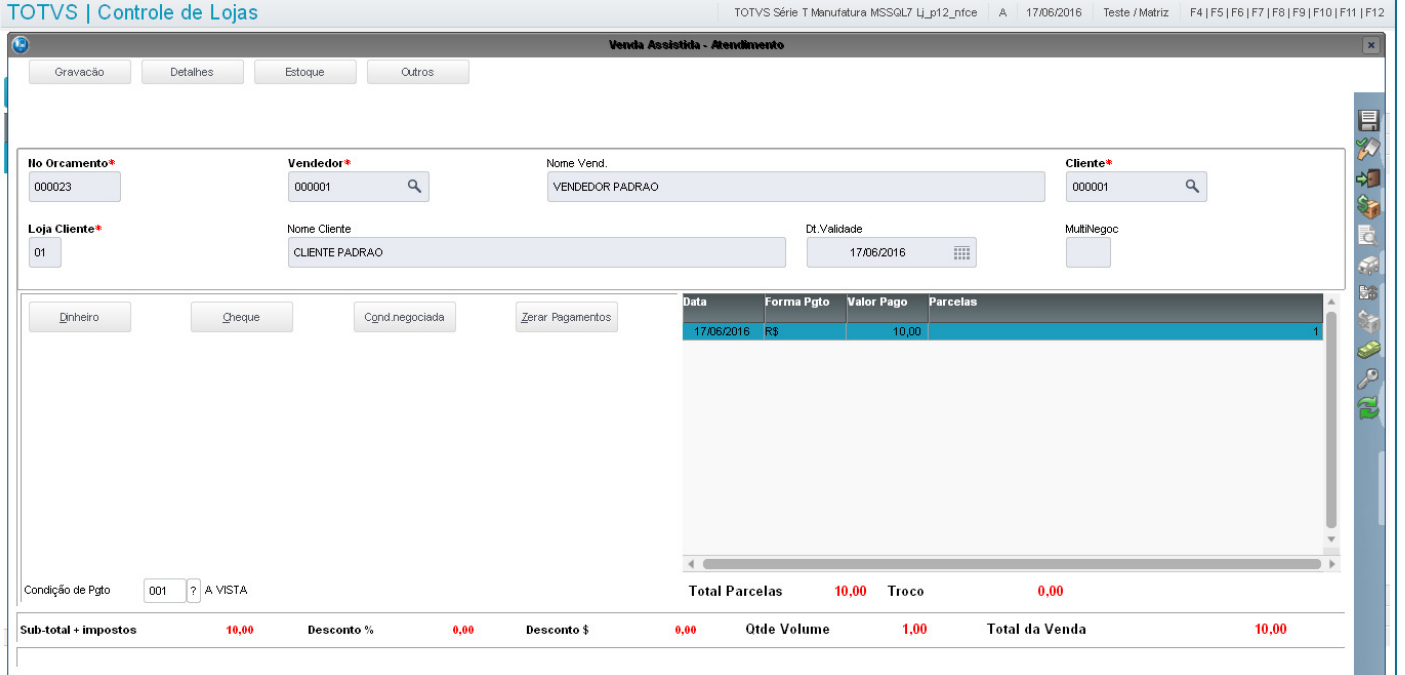

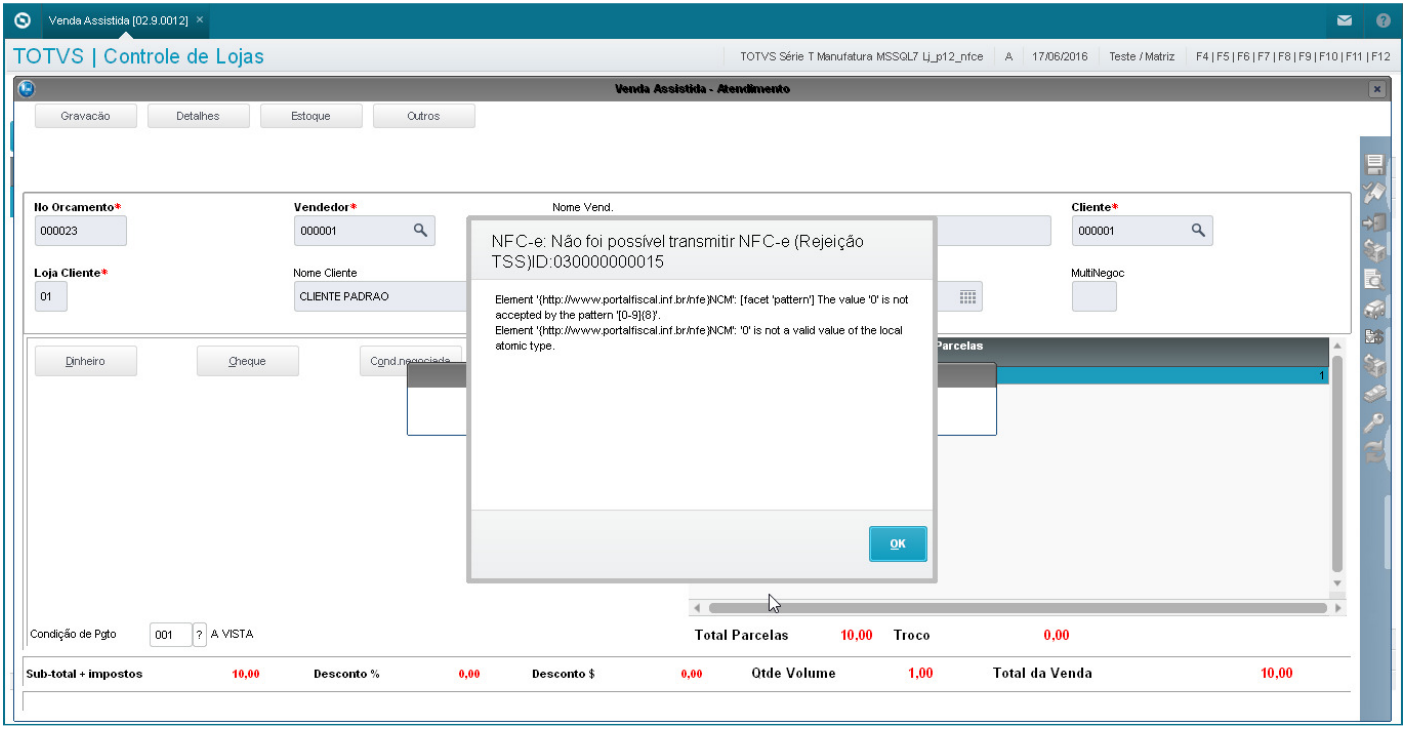

4-Devido rejeição de NCM inválido, a NFC-e é rejeitada.

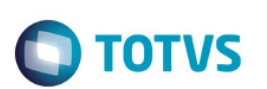

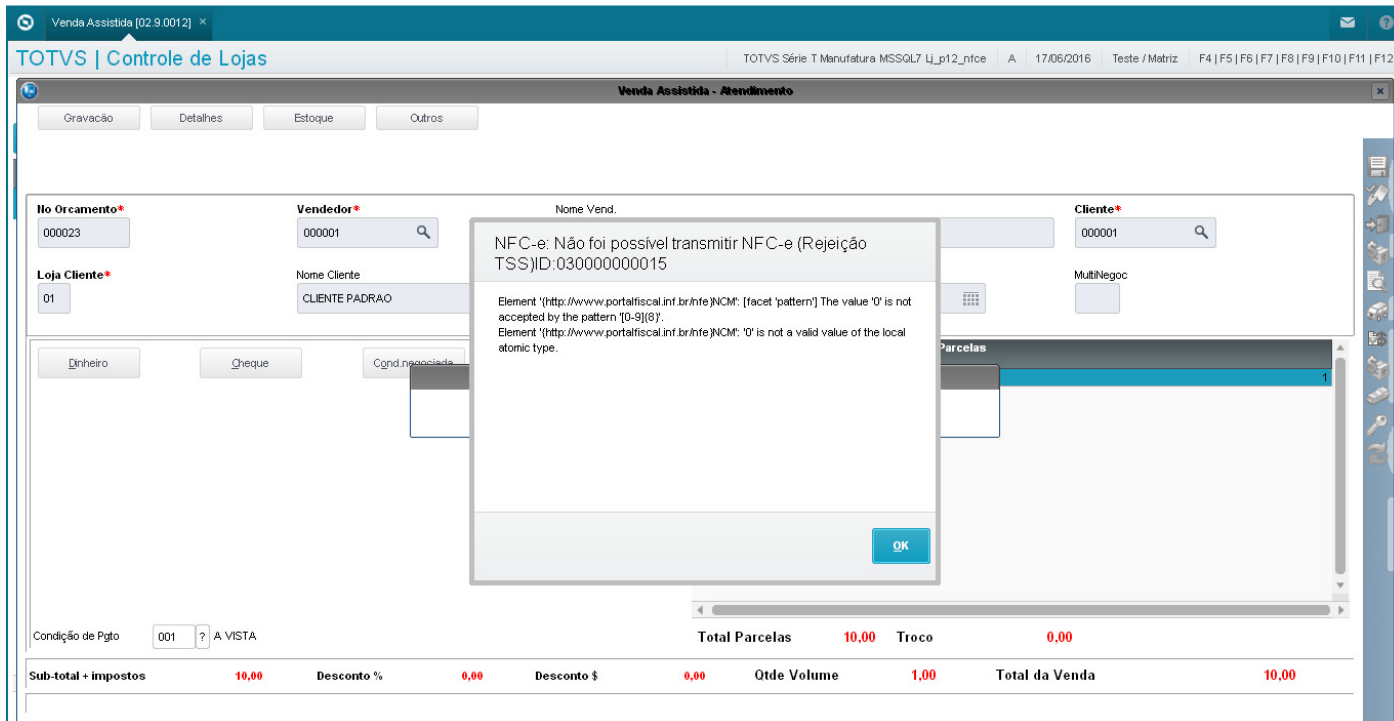

5-Após a rejeição, abandonar a venda e, ao tentar imprimir o sistema apresenta mensagem informando que não é possível realizar a impressão, pois a NFC-e não foi transmitida.

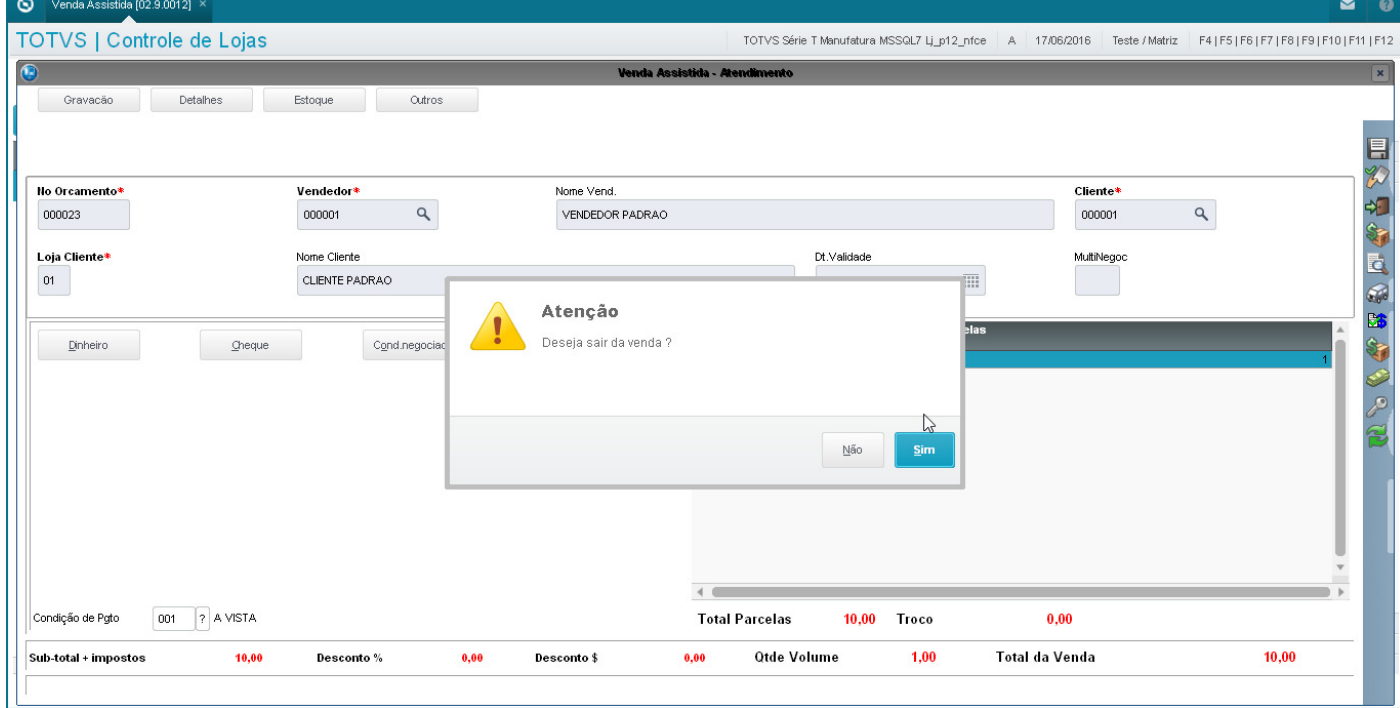

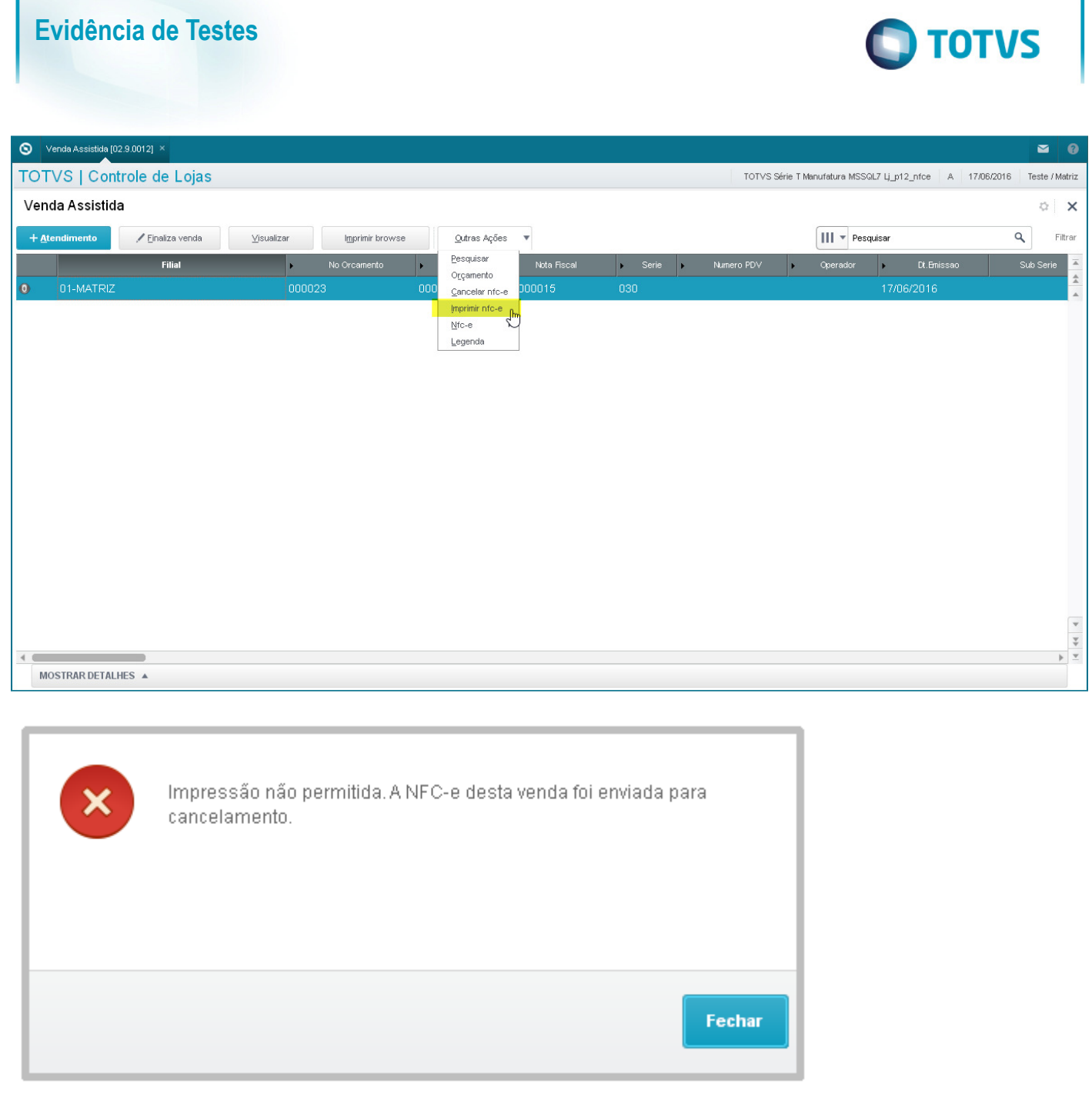

# **2. Outras Evidências**